# **教 PC2 (B220)電腦教室 教師機使用說明 (User Manual for Broadcast Teaching System in PC Room)**

#### **教師機及教學廣播設備 Guidelines for teacher's computer and broadcast teaching system**

- 1. 開啟電腦及教學廣播系統電源,教學廣播系統電源開關在桌面(如右圖) Turn on powers of the teacher's PC and Teaching Broadcast System.
- 2. 如使用筆電,將桌面上的轉接頭插上筆電, KVM Switch 自動跳成筆電(如右圖) If you want to use your notebook, please plug in your notebook to the cable on the teacher's desk.

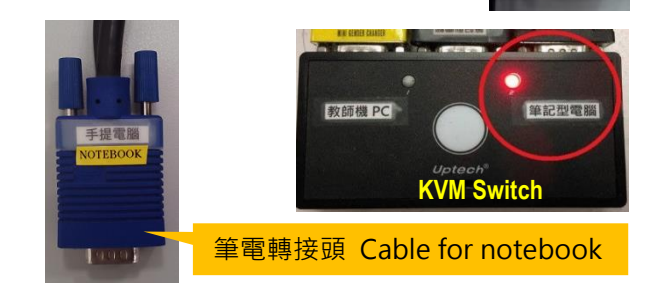

3. 切換為 **教師機廣播 (同學不能自行操作) →**按<mark>自行操作</mark>→按<mark>老師廣播</mark>

切換為 同學自行操作 → 按<mark>自行操作</mark>

將 1 個同學的電腦廣播給全體→按<mark>自行操作</mark>→按<mark>學生機的號碼→按學生示範</mark>,最後按<mark>執行</mark>

 $\rightarrow$  Press  $\circ$   $\circ$   $\rightarrow$  Press  $\circ$   $\circ$   $\circ$   $\circ$ 

 $\mathsf{C}^{\perp}$ 

**For teacher broadcast** Press first, then press . A B **For student operate**  $\rightarrow$  Press For broadcast one student's computer to all  $\rightarrow$  Press  $\overline{A}$   $\rightarrow$  Press the number of student's seat  $A$ .

90 66 78 學生機號碼 Numbers of 65  $89$  $77$ students' seats.  $76$  $88$ 64  $\overline{q}$ 63 75  $87$ 62 74 86 <sup>第生元能</sup> 老師廣播 B 85 61 73 OK 軸 行 白行操作 A Video<br>**634** 

## **麥克風及音響 Guidelines for microphone and audio devices**

需同時開啟窗邊的二個設備電源(如右圖紅圈)。 Turn on powers of these two devices in front of windows, shown in the right figure.

## **投影布幕升降控制 Guidelines for screen controller**

布幕升降開關在白板旁的牆壁上。 The controller of projector screen is on the left side of the whiteboard.

### **單槍投影機 Guidelines for projector**

單槍投影機的搖控器放在教師機桌上,將遙控 器對準投影機,按 雷源 開啟投影機。 The projector remote is on the teacher's desk.

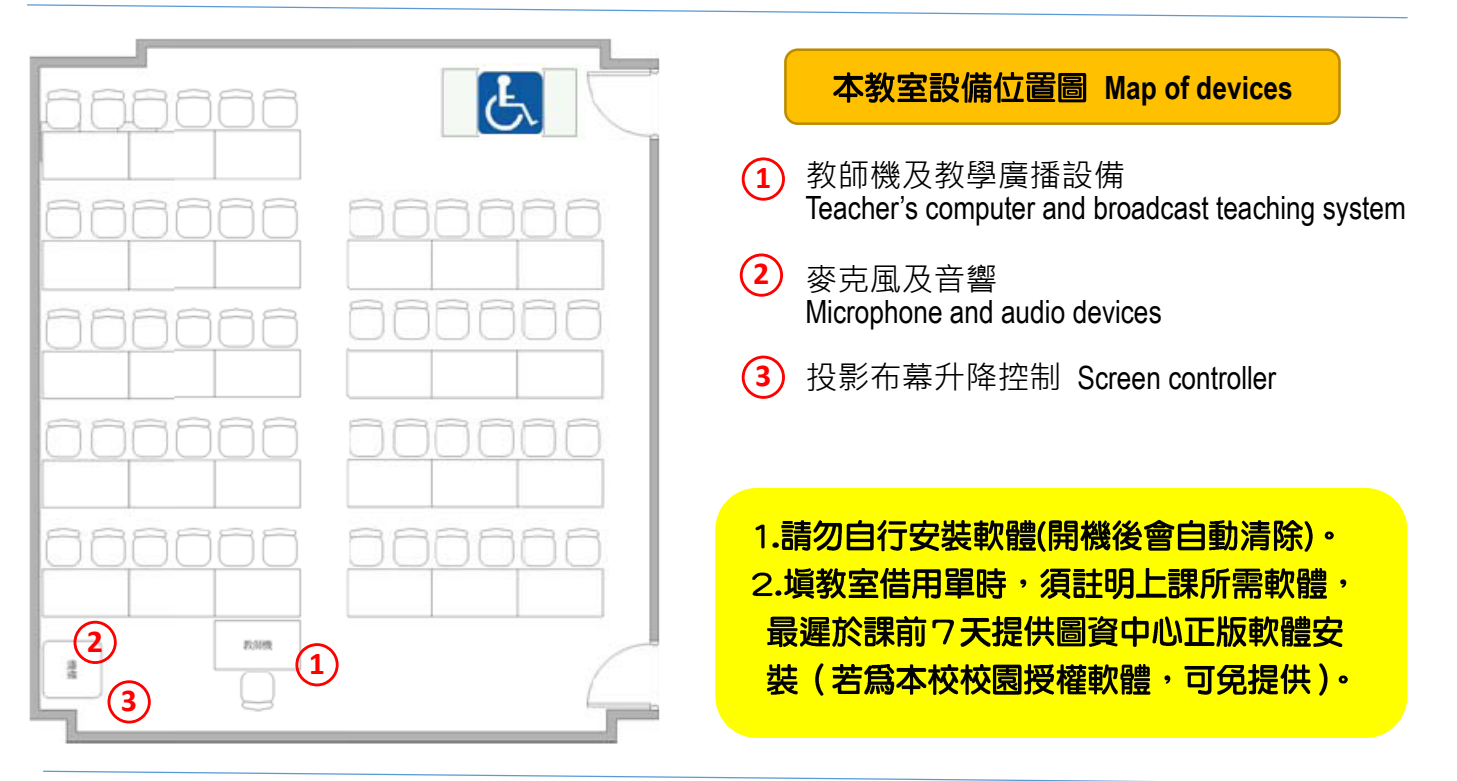

1.若麥克風的紅燈狂亮,表示麥克風電池沒電。

If the red light of microphone is light continuously, please change baterries with the new ones in the key-stationery bag. 2.若白板筆沒水或遙控器/麥克風電池沒電,請使用鑰匙備品包內的新品更換 ( 舊品放回備品包 ) · If there are dried markers / dead batteries, please replace them using the new ones in the key-stationery bag, and put the old ones back to the bag.

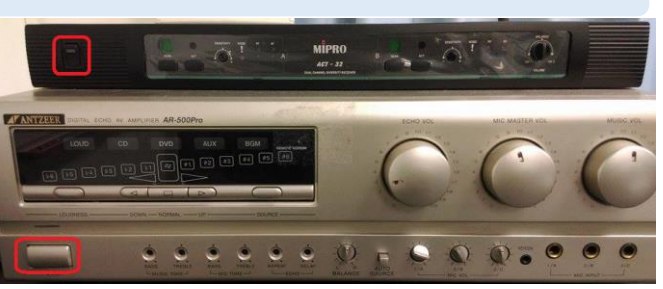

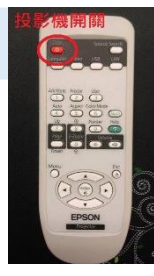